## Changing Your Password in Gmail

1) Go to the Google apps Icon

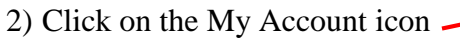

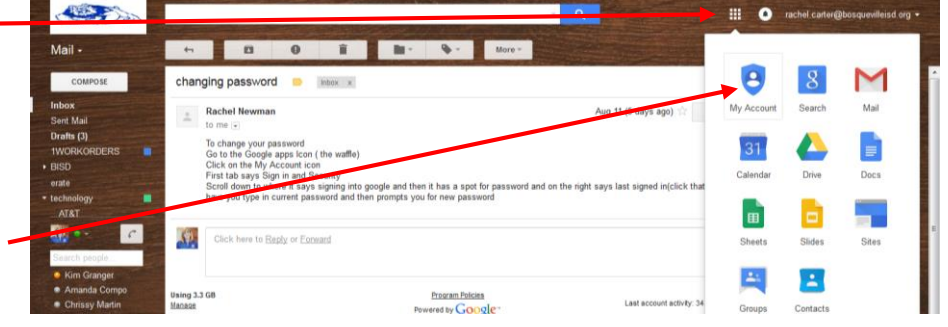

## **3)** Click on the First tab **Sign in and Security**

4) Scroll down to where it says signing into google and on the right says last changed (click password) it will have you type in current password and then prompts you for new password

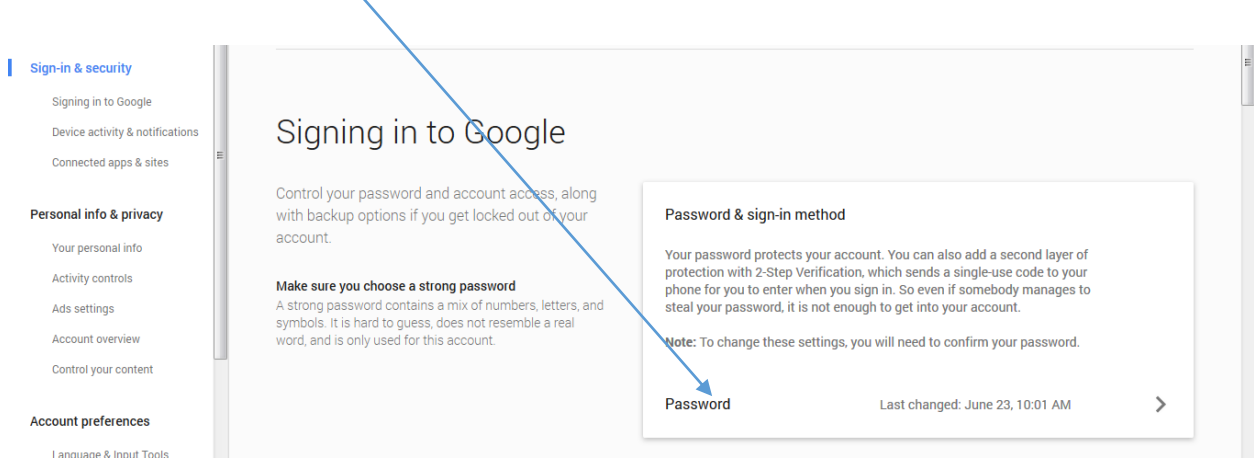